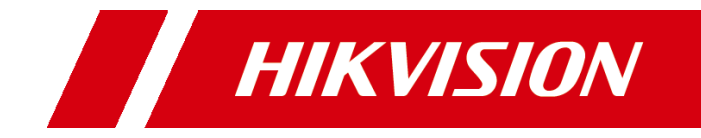

# **iVMS-4200 Client Software V3.2.1 Release Notes**

#### **© 2020 Hangzhou Hikvision Digital Technology Co., Ltd. All rights reserved.**

This Document (hereinafter referred to be "the Document") is the property of Hangzhou Hikvision Digital Technology Co., Ltd. or its affiliates (hereinafter referred to as "Hikvision"), and it cannot be reproduced, changed, translated, or distributed, partially or wholly, by any means, without the prior written permission of Hikvision. Unless otherwise expressly stated herein, Hikvision does not make any warranties, guarantees or representations, express or implied, regarding to the Document, any information contained herein.

#### **About this Document**

Pictures, charts, images and all other information hereinafter are for description and explanation only. The information contained in the Document is subject to change, without notice, due to updates or other reasons.

Please use this Document with the guidance and assistance of professionals trained in supporting the Product.

#### **LEGAL DISCLAIMER**

TO THE MAXIMUM EXTENT PERMITTED BY APPLICABLE LAW, THE DOCUMENT IS PROVIDED "AS IS" AND "WITH ALL FAULTS AND ERRORS". HIKVISION MAKES NO REPRESENTATIONS OR WARRANTIES, EXPRESS OR IMPLIED, INCLUDING BUT NOT LIMITED TO, WARRANTIES OF MERCHANTABILITY, FITNESS FOR A PARTICULAR PURPOSE OR NON-INFRINGEMENT. IN NO EVENT WILL HIKVISION BE LIABLE FOR ANY SPECIAL, CONSEQUENTIAL, INCIDENTAL, OR INDIRECT DAMAGES INCLUDING, AMONG OTHERS, DAMAGES FOR LOSS OF BUSINESS PROFITS, BUSINESS INTERRUPTION, OR LOSS OF DATA, CORRUPTION OF SYSTEMS, OR LOSS OF DOCUMENTATION, WHETHER BASED ON BREACH OF CONTRACT, TORT (INCLUDING NEGLIGENCE), OR OTHERWISE, IN CONNECTION WITH THE USE OF THE DOCUMENT, EVEN IF HIKVISION HAS BEEN ADVISED OF THE POSSIBILITY OF SUCH DAMAGES OR LOSS.

### **Contents**

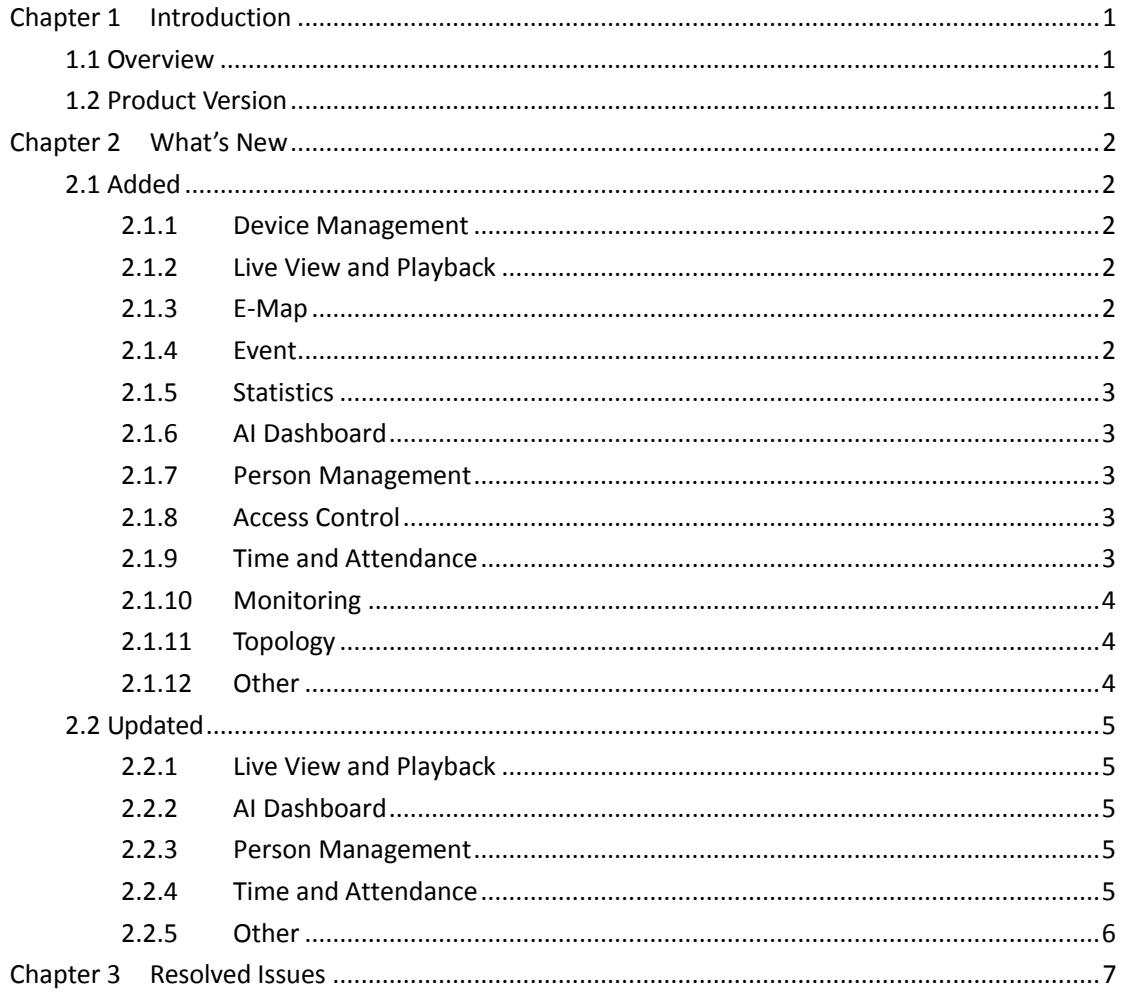

## **Chapter 1 Introduction**

### <span id="page-3-1"></span><span id="page-3-0"></span>**1.1 Overview**

iVMS-4200 Client Software is versatile video management software for the DVRs, NVRs, IP cameras, encoders, access control devices, security control panels, video intercom devices, VCA devices, etc. It provides multiple functionalities, including real-time live view, video recording, remote search and playback, file backup, alarm receiving, etc., for the connected devices to meet the needs of small and medium-sized projects.

### <span id="page-3-2"></span>**1.2 Product Version**

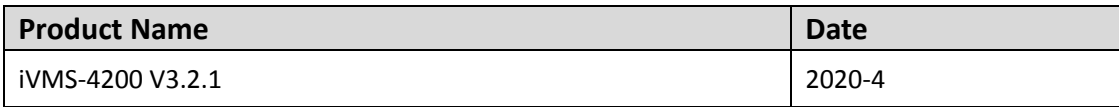

## **Chapter 2 What's New**

### <span id="page-4-1"></span><span id="page-4-0"></span>**2.1 Added**

### <span id="page-4-2"></span>**2.1.1 Device Management**

On device list page, supports importing events (exported from access control devices, an encrypted CSV file) to the client.

### <span id="page-4-3"></span>**2.1.2 Live View and Playback**

- 1. Supports live view by SRTP protocol.
- 2. On the PTZ Control panel, added PT De-Icing icon. This function is used for wiping off the ice adhered on the PTZ camera to ensure camera performance.
- 3. On live view window, added Audio On/Off button on the right-clicking menu of the live view image. You can switch on/off the device's alarm sound by this button. This function needs to be supported by the device.
- 4. On Remote Playback page, supports downloading video files of devices added to the client by Cloud P2P.

#### <span id="page-4-4"></span>**2.1.3 E-Map**

- 1. On the top of E-Map page, added Radar Settings function, including drawing zone and trigger line, setting master-slave tracking, setting camera's parking point, enabling alarm output, map calibration, event search, etc.
- 2. On the top of E-Map page, added the button for displaying OSD and camera's field of view on the map.

#### <span id="page-4-5"></span>**2.1.4 Event**

- 1. On Alarm Event page, added Linkage PTZ as a linkage action for zone event. You can select a linked PTZ camera and its preset, patrol, or pattern. After enabling Linkage PTZ, the camera will call the selected preset, patrol, or pattern when a zone event is triggered.
- 2. On Video Event page, added new event types, including temperature measurement alarm, face arming, etc.
- 3. In Event Center module, added new alarm types, such as face arming, using mobile phone detection, PT locking alarm, high temperature alarm, etc.

4. On Event Search page, supports saving searched events in the current computer as an Excel file. The export type should be All or Only Log.

#### <span id="page-5-0"></span>**2.1.5 Statistics**

Supports generating people counting report based on facial feature and filtering duplicate persons.

#### <span id="page-5-1"></span>**2.1.6 AI Dashboard**

- 1. Added face arming on the Multi-Target-Type Detection page. You can receive it and display it on the Multi-Target-Type Detection page.
- 2. Added Traffic Accident Alarm. When the camera detects the accident, the camera will capture the picture and upload the picture and accident alarm to the client. The client can display the enforcement alarm, traffic accident alarm, and road traffic alarm.
- 3. Added AI Open Platform that can be accessed to third-party software application, algorithm, etc.

#### <span id="page-5-2"></span>**2.1.7 Person Management**

- 1. On Person Management page, added Resource Statistics function. Resource Statistics supports calculating the amount of persons, cards, fingerprints, and face pictures saved on the client and devices.
- 2. When adding/editing a person, supports extending the person's validity period for 1 month, 3 months, 6 months, and 1 year.
- 3. Supports importing person information in an excel file, exporting person information as an excel file, and download person information template as an excel file。
- 4. Supports collecting a face picture by a third-party USB camera or the camera of the computer.

#### <span id="page-5-3"></span>**2.1.8 Access Control**

On the Anti-Passback Settings page, added Reset Anti-Passback button. If a person uses the credential in a wrong sequence, you can reset the anti-passback records by clicking this button.

#### <span id="page-5-4"></span>**2.1.9 Time and Attendance**

- 1. Added the function of setting authentication mode. With this function, you can get attendance data of a certain authentication mode.
- 2. On Attendance Record page, supports editing the attendance status of one or more attendance record.
- 3. Added new attendance report type: Daily Break Report.

### <span id="page-6-0"></span>**2.1.10Monitoring**

On the Monitoring page, added Remain All Unlocked button and Remain All Locked button. You can select a group on the right, and then remotely set all the doors in the group remain locked or remain unlocked.

### <span id="page-6-1"></span>**2.1.11Topology**

Added Topology module that provides network health status monitor functions based on the hardware and software in order to ensure normal link transmission and better usage of the resources in network. Switches can be managed by it. This module supports new device types, such as DS-3E01XX-S series.

### <span id="page-6-2"></span>**2.1.12Other**

- 1. Supports configuring the date format and time format of the client.
- 2. On the General page of System Configuration, if you switch the language to Thai, you can select the calendar as Buddhist.

### <span id="page-7-0"></span>**2.2 Updated**

#### <span id="page-7-1"></span>**2.2.1 Live View and Playback**

- 1. On the Main View page, supports customizing at most 16 views.
- 2. On the Remote Playback page, supports remaining the former playback you have viewed if you go to other playback page. For example, you view the playback on Camera Playback and then go to the Event Playback. The videos on the Camera Playback will be displayed if you go back to this page. The video will not be resumed if you restart the client.

### <span id="page-7-2"></span>**2.2.2 AI Dashboard**

- 1. Deleted the function of displaying Perimeter Alarm videos on the Multi-Target-Type Detection page.
- 2. Supports displaying four windows of live view on the Multi-Target-Type Detection page.

#### <span id="page-7-3"></span>**2.2.3 Person Management**

Supports viewing PIN code and generating a new PIN code when editing a person. The PIN code can be used for authentication.

### <span id="page-7-4"></span>**2.2.4 Time and Attendance**

- 1. Optimized the calculating logic of attendance check point. If you set a check point as the check-in point, the client will count the authentication as check-in even if you set the device as a check-out point on the device configuration page. The same to the check-out points. If you set a checkpoint as both check-in and check-out, the client will count the authentication according to the attendance status uploaded by the device.
- 2. Added functions of Calculation Method, Enable T&A Status, and Valid Authentication Interval.
- 3. Added custom port for authentication record synchronization to third-party database.
- 4. Added four correct Check in/out status, including Break-out, Break-in, Overtime-in, and Overtime-out.
- 5. On Attendance Calculation page, supports adjusting the place of each column of the attendance calculation table by dragging.
- 6. Supports setting the statistics time for monthly attendance report.
- 7. The Start/End Work Time Report's searching condition changes to Person from Department.
- 8. Deleted the minimum button of attendance report.

### <span id="page-8-0"></span>**2.2.5 Other**

- 1. On the Device Management page, managing customized devices is not supported.
- 2. Searching customized devices in a network segment by SADP is not supported.
- 3. The font is 2px larger after switching the language to Thai.

## **Chapter 3 Resolved Issues**

<span id="page-9-0"></span>This chapter describes the known issues in history version that have been resolved in the current version.

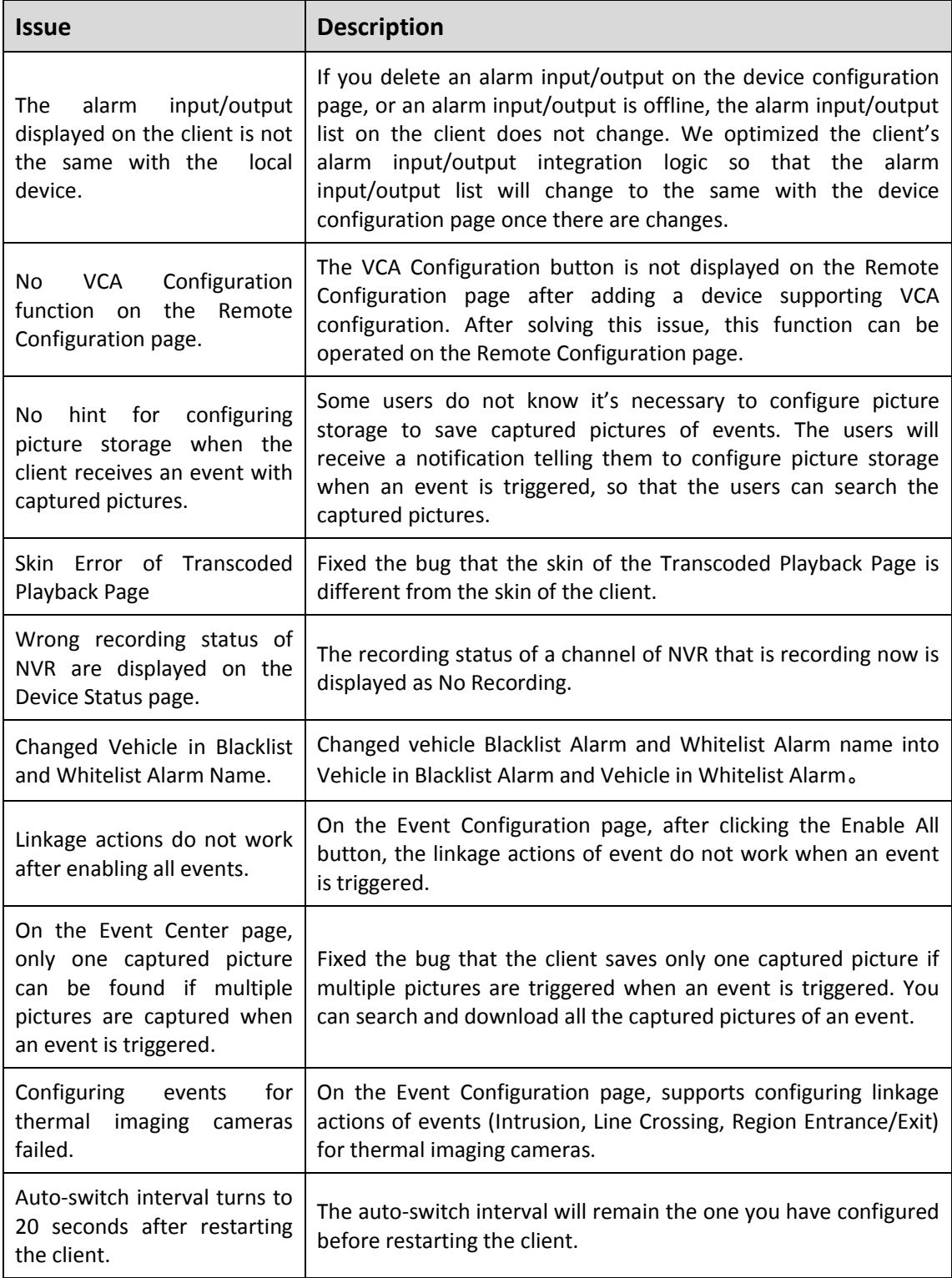

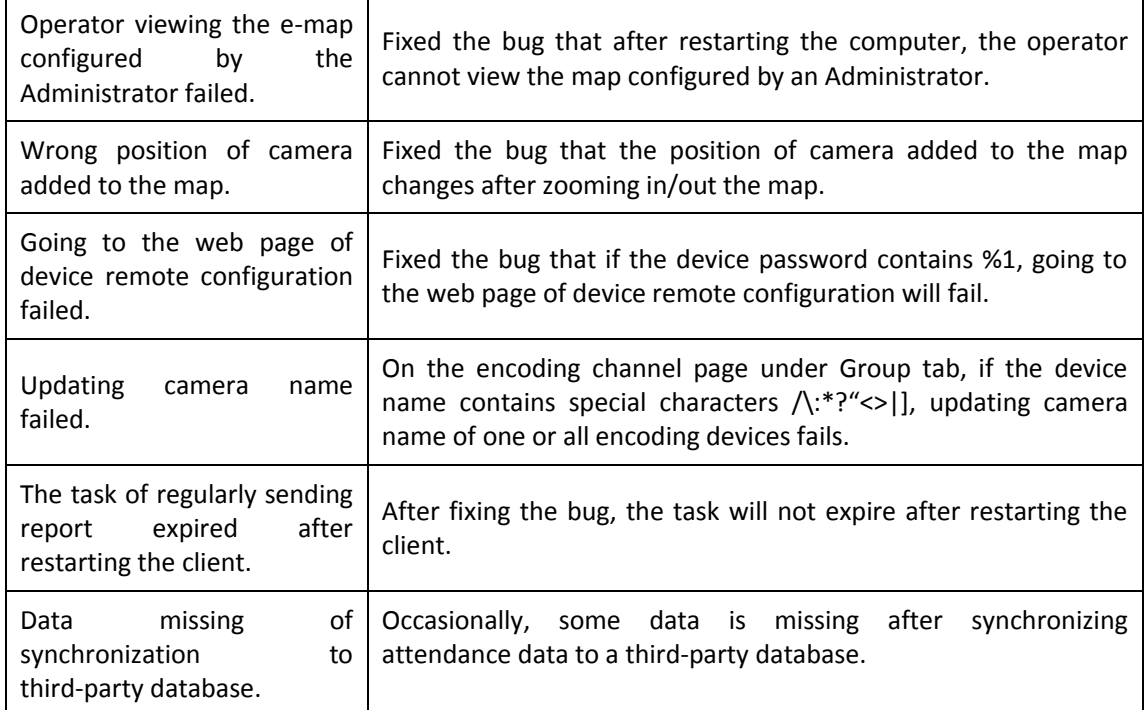

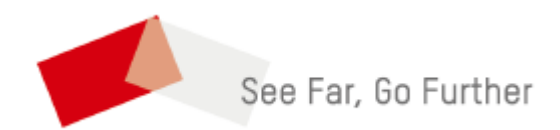